# IDEA! Photo Transfer Activity

This two part transfer activity using Micador Colourfun Markers is a great way to demonstrate tracing, blending and tone techniques.

## What you'll need for Part 1 ...

- Roymac Rains Watercolour Paper
- Micador Colourfun Markers, pack of 12 (we only used the Black from the pack in Part 1)
- OHT, Photocopy Film or Acetate Sheets
- Roymac Achiever Brush FSC® 100%, Flat, Size 1/2"
- An A4 or A5 image of your chosen subject (if completing Part 2, print a reverse copy to use as a reference when working back into your artwork.

## What you'll need for Part 2 ...

- Micador Vibrant Watercolours White
- Roymac Achiever Brush FSC® 100%, Round, Size 1 and 6

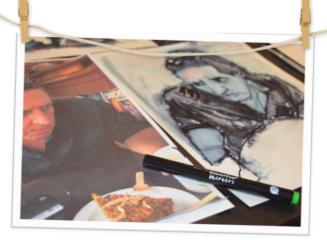

## Let's start...

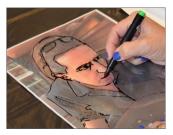

#### 1. Trace main features

Have the student lay down the photo face up and place a sheet of acetate over the top. Using a Micador Colourfun Marker have them trace over the outlines and main features.

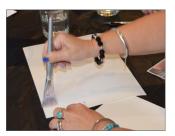

2. Apply a layer of water

Take a sheet of Rains paper with the smooth side up and have them brush a layer of water over the top with a Roymac Achiever Brush, Flat so there is complete light coverage. The page should not be drenched. If using an A5 image, cut or tear your A4 sheet in half.

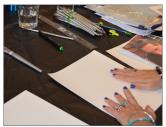

3. Transfer image

Press the wet side of your Rains paper down onto the acetate sheet. Hold firmly down with one hand, whilst rubbing in circular motions across the surface of the paper with the other, to help the image transfer (until the whole page has been transferred).

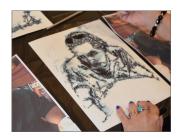

**4**. Lift off!

Lift Rains paper directly up off the acetate sheet to avoid smudging. You should have an evenly transferred image.

## Tips...

- These transparent sheets sometimes have a slightly rougher side use only the smoothest side to draw onto.
- If parts have not printed, you may have missed wetting some parts of the paper with water.
- If the image is very blurred and it is hard to distinguish the details, you may have wet the paper too much.

# See the next page for Part 2...

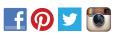

For free activities and more Micadov. com.au

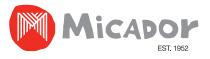

# IDEA! Photo Transfer Activity Part 2

The second part to this activity uses Micador Colourfun Markers, Micador Vibrant Watercolours and Roymac Achiever Round Brushes.

With these products you can now work back into your image using blending and tone techniques.

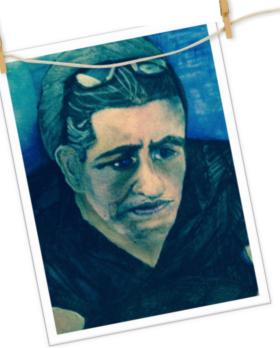

### Let's continue...

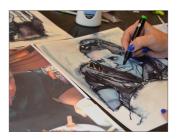

#### 5. Blend

You can work back into the image created in Part 1 by blending the black outlines with water using a Roymac Achiever Brush, Round Size 6.

You can apply more black Colourfun Marker to bring back some detail and leave it at this stage or for a finer line – look at using a Micador Stay Anywhere Permanent Pen.

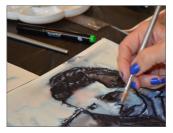

6. Bring back highlights

You can bring back highlights that may have been lost using, Micador Vibrant Watercolour White in a Micador Lotus Palette (we used only a small amount of water with the white and used it as a gouache).

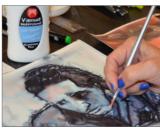

**7.** Creating a base Use the White Vibrant

Watercolour to blend in over the surface as needed.

To form a base, use more white for the lighter areas on the face, less for the mid tones and do not use in the dark areas.

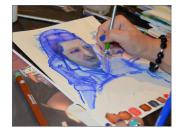

#### 8. Adding colour

At the bottom of your work, or on a seperate piece of Rains paper, draw and colour in small squares with your chosen Micador Colourfun Markers and create your own palette to use as you work on your image.

Wet your brush with water and rub into the coloured square that you need to pick up a subtle form of the colour. This is much nicer then working straight onto the face with the marker.

### Tips...

- Use your second image (the reverse of the original image you used) as a guide for shadowing and highlighting.
- Look at the face colours, it may be made up of pinks, or parts of the nose, cheeks, lips, chin, and forehead may show subtle browns and ochres.
- When the skin is thinner you will see subtle blues and greens where the veins are reflected through the thinner more transparent areas of skin.
- If the subject matter was not a portrait (e.g. a landscape), look at the different colours in the image using the same approach as the point above.

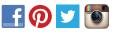

For free activities and more Micadov.com.au

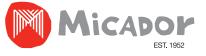